# **K a p i t e l 14**

# **Werkzeuge**

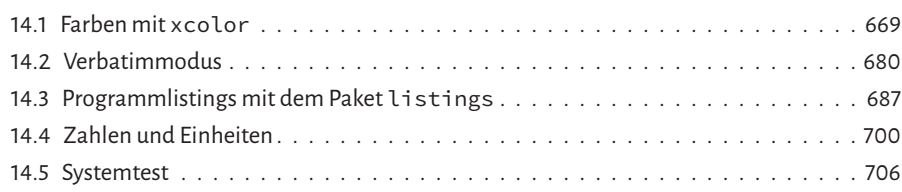

# **14.1 Farben mit xcolor**

LATEX kennt bekanntermaßen selbst keine Farben, was in der Vergangenheit zur Entwicklung verschiedener Pakete führte, von denen das Paket xcolor von Uwe Kern die beste Unterstützung bietet. Das Paket erlaubt eine ganze Reihe von Optionen (Tabelle 14.1), die sich vorrangig auf das Farbmodell (Tabelle 14.2 auf der nächsten Seite) beziehen.

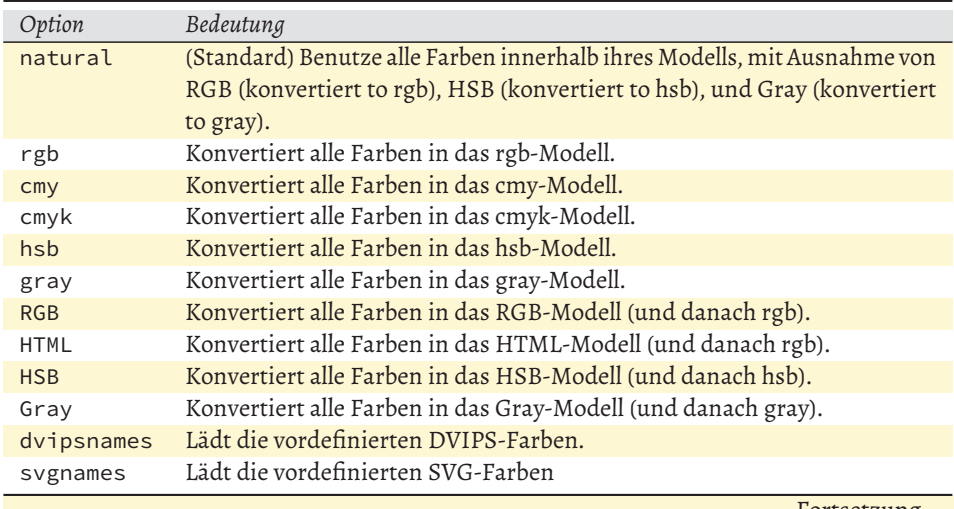

Tabelle 14.1: Zusammenstellung der wichtigsten Paketoptionen von xcolor

Fortsetzung ...

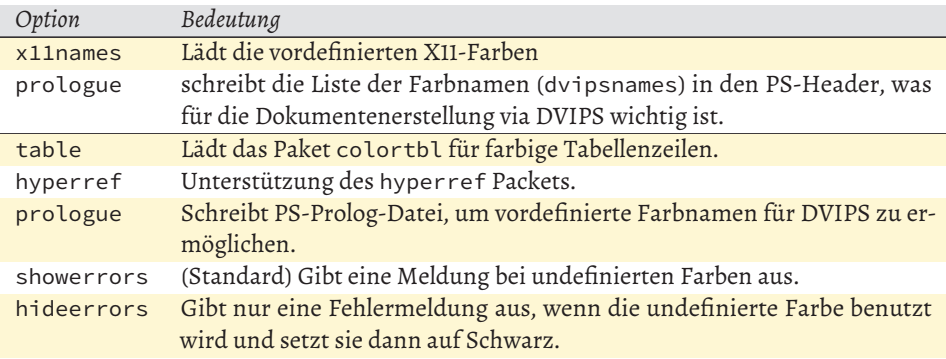

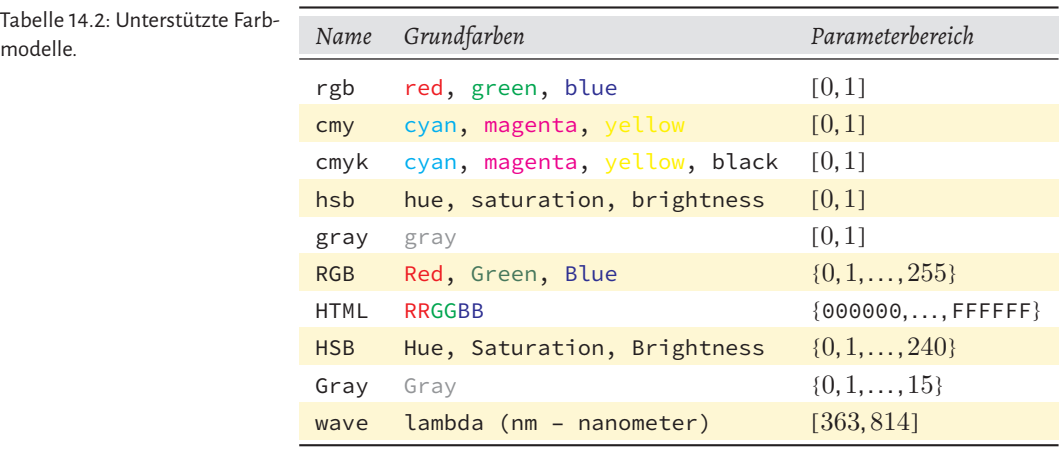

#### **14.1.1 Definition von Farben über numerische Werte**

\color[*Modell*]{*Spezifikation*} \textcolor[*Modell*]{*Spezifikation*}{*Text*}

#### Nunist der Text grün und nun ein wenig magenta und jetzt blau und nun wieder grün.

\usepackage{xcolor}

Nun ist der Text \color[rgb]{0,1,0} grün und nun \textcolor[cmyk]{0,1,0,0}{ein wenig magenta} und {\color[rgb]{0,0,1}jetzt blau} und nun wieder grün. 14-01-1

Die Farben black, **white** , red, green, blue, cyan, magenta und yellow sollten von jedem beliebigen Treiber definiert werden, sodass der Anwender sie direkt über ihre Namen benutzen können sollte. xcolor definiert die weiteren Grundfarben gray, lightgray, darkgray, brown, lime, olive, orange, pink, purple, violet und teal. Das Makro \definecolor ist bereits durch das color-Paket definiert, wird jedoch durch xcolor in seinen Möglichkeiten erweitert. Es stehen die folgenden Makros für weitere Farbdefinitionen zur Verfügung:

```
\definecolor [Typ] {Name}{Modell}{Farbspezifikation}
\providecolor [Typ] {Name}{Modell}{Farbspezifikation}
\colorlet{Name} [num Modell] {Farbe}
\definecolorset [Typ] {Modell}{Präfix}{Suffix}{Setspezifikation}
\providecolorset [Typ] {Modell}{Präfix}{Suffix}{Setspezifikation}
\definecolorseries{Name}{Basismodell}{Methode} [b-Modell] {b-Spezif.}
                     [s-Modell] {s-Spezif.}
\resetcolorseries [Anzahl] {Name}
```
Weiterhin definiert xcolor die aktuelle Farbe durch den Punkt, auf die in derselben Weise zugegriffen werden kann, wie über normale Farbnamen. Im folgenden Beispiel wird mehrere Male hintereinander die aktuelle (Punkt-)Farbe auf  $80\%$  (\color{.!80}) ihres derzeitigen Wertes verändert, was letztlich zur Farbe Weiß führt. Die folgende \colorbox wiederum benutzt die komplementäre aktuelle Farbe (-.) für den Hintergrund, um \iCol lesbar zu gestalten.

```
14-01-2
```
 $3 4 5 6$ 

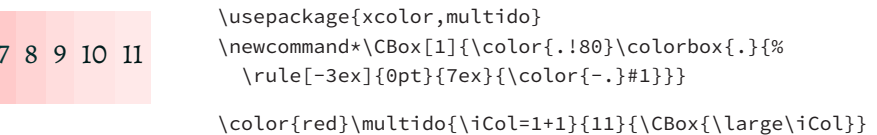

Im Gegensatz zu Makronamen dürfen Farbnamen ohne weiteres Ziffern enthalten, was insbesondere für Farbnamen wie *Grau40* hilfreich sein kann. Andererseits können diese prozentualen Angaben auch direkt bei der Farbauswahl angegeben werden: \textcolor{black!40}{black40}→black40. xcolor erlaubt weitere Zeichen, wovon man allerdings keinen Gebrauch machen sollte, um für andere Pakete oder zukünftige Entwicklungen kompatibel zu bleiben.

Die Wirkungsweise der beiden Makros \providecolor und \providecolorseries ist analog zum bekannten LATEX Makro \providecommand. Wenn eine Farbe oder eine Farbserie bereits unter dem angegebenen Namen existiert, erfolgt keine Neudefiniton, womit ein Überschreiben verhindert werden kann.

```
\definecolor{MyOrange}{cmyk}{0,0.42,1,0} \definecolor[named]{Blue}{rgb}{0,0,0.8}
\providecolor{MyGrey}{gray}{0.75} \definecolor{MyBlack}{named}{Black}
\colorlet{MyRGBO}[rgb]{MyOrange}
```
Mit der Definition obiger Farben stehen *Myorange*, *Blue*, *MyGrey*, *MyBlack* und *MyRGBO* allgemein zur Verfügung und können zusätzlich zu den vordefinierten benutzt werden. Dies ist im folgenden Beispiel zu sehen, welches über die Paketoptionen dvipsnames und prologue die zusätzlichen Farbnamen des dvips Programms verfügbar macht. \colorlet benutzt die vorher im CMYK-Farbmodell definierte Farbe *MyOrange* als Grundlage. Dazu wird diese in das CMYK-Modell umgerechnet und dann als *MyRGBO* bezeichnet.

\definecolor wirkt grundsätzlich lokal, \definecolorseries aber global!

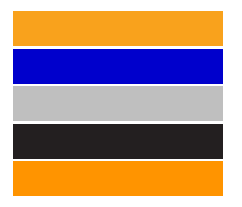

\usepackage[dvipsnames,prologue]{xcolor} \definecolor{MyOrange}{cmyk}{0,0.42,1,0} \definecolor[named]{Blue}{rgb}{0,0,0.8} \definecolor{MyGrey}{gray}{0.75} \definecolor{MyBlack}{named}{Black} \colorlet{MyRGBO}[rgb]{MyOrange} \newcommand\*\col[1]{\color{#1}\rule{3cm}{5mm}}  ${\col{MyOrange}}\\\{code{Blue}}\$ {\col{MyGrey}}\\{\col{MyBlack}}\\{\col{MyRGBO}}

Die Option table ist nur bei farbigen Tabellen notwendig, wie beispielsweise in Tabelle 14.1 auf Seite 669 und 14.2 auf Seite 670.

xcolor unterstützt die Definition von Farbserien mit zwei Makros, wobei diese nichts weiter als eine erweiterte Version von \definecolor sind.

```
\definecolorset{rgb}{}{}{red,1,0,0;green,0,1,0;blue,0,0,1}
\providecolorset{rgb}{}{H}{red,0.5,0,0;green,0,0.5,0;blue,0,0,0.5}
```
Das erste Beispiel definiert die drei RGB-Basisfarben und das zweite drei neue Basisfarben mit dem Suffix *H*: *redH*, *greenH* und *blueH*. \providecolorset hätte man auch durch \definecolorset ersetzen können, denn es existierten noch keine entsprechenden Farbnamen. Umgekehrt wäre das nicht möglich gewesen, denn die drei RGB-Basisfarben red, green und blue sind durch xcolor bereits definiert.

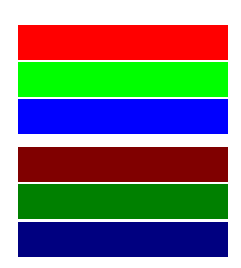

```
\usepackage{xcolor}
\definecolorset{rgb}{}{}{%
 red,1,0,0;green,0,1,0;blue,0,0,1}
\providecolorset{rgb}{}{H}{%
 red,0.5,0,0;green,0,0.5,0;blue,0,0,0.5}
\newcommand*\col[1]{\color{#1}\rule{3cm}{5mm}}
{\col{red}}\\\{code{gcd{green}}\}\{\col{blue}}\\[4pt]
{\col{redH}}\\{\col{greenH}}\\{\col{blueH}}
```
Eine ganze Farbserie lässt sich mit \definecolorseries festlegen, wobei der Anwender sowohl Farbanfang und Farbende als auch die Anzahl der Zwischenschritte vorgeben kann, beispielsweise eine Serie von Schwarz nach Weiß in 200 Schritten:

```
\definecolorseries{testA}{rgb}{last}{black}{white}
\resetcolorseries[200]{testA}% definiert eine Serie mit 200 Farben
```
Mit demMakro \definecolorserieswird diese Serie »logisch« definiert, während \resetcolorseries dies erst »physikalisch« durchführt, indem es die Zwischenschritte berechnet und alle Teilfarben intern in einer Art Feld definiert. Dabei kann man jederzeit auf einzelne Farben des Feldes zugreifen: \testA!![*Index*].

14-01-4

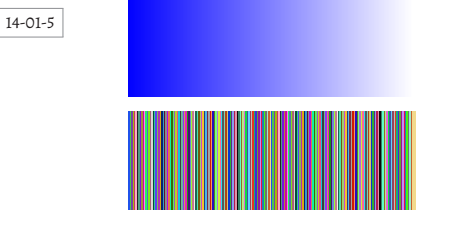

```
\usepackage{xcolor,multido}
\definecolorseries{testA}{rgb}{last}{blue}{white}
\resetcolorseries[200]{testA}% 200 Farbschritte
\definecolorseries{testB}{rgb}{step}[rgb]{%
    0.95,0.85,0.55}{0.17,0.47,0.37}
\resetcolorseries[200]{testB}
\linethickness{0.004\linewidth}
\multido{\nC=1+1}{200}{\hspace*{0.004\linewidth}%
    \color{testA!![\nC]}\line(0,1){40}}\\[5pt]
\multido{\nC=1+1}{200}{\hspace*{0.004\linewidth}%
    \color{testB!![\nC]}\line(0,1){40}}
```
Wie die Zwischenwerte berechnet werden, hängt von der gewählten Methode ab:

- {*b-Modell*}{*b-Spezif.*} Angabe der ersten Farbe.
- {*s-Modell*}{*s-Spezif.*} Berechnung der Zwischenschritte in Abhängigkeit von method:
	- **–** step, grad: Das optionale Argument ist bedeutungslos und {*s-Spezif.*} ist ein Vektor, dessen Dimension durch {*Basismodell*} festgelegt ist, bsp. [hsb]{0.1,- 0.2,0.3}.
	- **–** last: Angabe der letzten Farbe, beispielsweise [rgb]{0.1,0.5,0.5}.

Wie die Berechnung der Zwischenschritte genau erfolgt, kann der Dokumentation zu xcolor entnommen werden. [14] Die einfachste Methode eine Farbserie zu definieren, ergibt sich bei Verwendung der last-Option, wie es auch in den folgenden beiden Beispielen gezeigt wird. Das erste bezieht sich auf das CMYK und das zweite auf das HSB-Modell.

```
\usepackage{xcolor,multido}
\definecolorseries{C}{cmyk}{last}{white}[cmyk]{1,0,0,0}\resetcolorseries[10]{C}
\definecolorseries{M}{cmyk}{last}{white}[cmyk]{0,1,0,0}\resetcolorseries[10]{M}
\definecolorseries{Y}{cmyk}{last}{white}[cmyk]{0,0,1,0}\resetcolorseries[10]{Y}
\definecolorseries{K}{cmyk}{last}{white}[cmyk]{0,0,0,1}\resetcolorseries[10]{K}
```

```
\makebox[30mm][l]{cyan (C):}%
\multido{\nColr=0+1}{10}{\colorbox{C!![\nColr]}{0.\nColr}}\\
\makebox[30mm][l]{magenta (M):}%
\multido{\nColr=0+1}{10}{\colorbox{M!![\nColr]}{0.\nColr}}\\
\makebox[30mm][l]{yellow (Y):}%
\multido{\nColr=0+1}{10}{\colorbox{Y!![\nColr]}{0.\nColr}}\\
\makebox[30mm][l]{black (K):}%
\multido{\nColr=0+1}{10}{\colorbox{K!![\nColr]}{0.\nColr}}
```
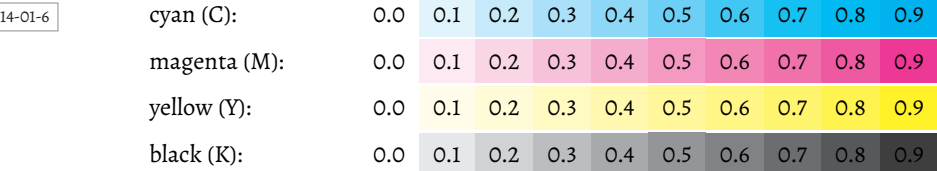

```
\usepackage{xcolor,multido}
\definecolorseries{H}{hsb}{last}[hsb]{0,1,1}[hsb]{1,1,1}\resetcolorseries[10]{H}
\definecolorseries{\S}{\hbox{abs}}{last}[hsb]{.1,0,1}[hsb]{.1,1,1}\resetcolorseries[10]{S}\definecolorseries{B}{hsb}{last}{hsb}{1,1,0}{hsb}{1,1,1}\resetcolorseries[10]{B}\makebox[30mm][l]{Hue (H):}%
\multido{\nColr=0+1}{10}{\colorbox{H!![\nColr]}{0.\nColr}}\\
\makebox[30mm][l]{Saturation (S):}%
\multido{\nColr=0+1}{10}{\colorbox{S!![\nColr]}{0.\nColr}}\\
\makebox[30mm][l]{Brightness (B):}%
\multido{\nColr=0+1}{10}{\colorbox{B!![\nColr]}{\color{white}0.\nColr}}\\
```
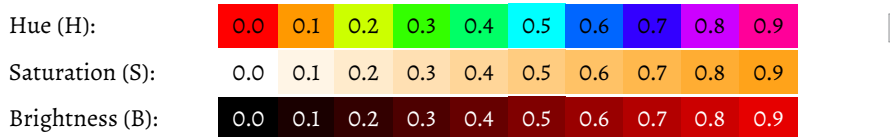

14-01-7

#### **14.1.2 Farbspezifikation**

- »specification by name«, wobei die aktuelle Farbe den Punkt (.) als »Namen« hat.
- »specification by expression« mit der Syntax: *PräfixName*!*Wert1*!*Name1*!...!*WertN*!*NameNSuffix*
- *Präfix* Ist dieses ein Minuszeichen (»−«), dann erfolgt vor Anwendung eine Umwandlung in die Komplementärfarbe.
- *Name* Modell- und Farbparameter von *Name* bilden eine temporäre Farbe \temp.
- *Wert1!Name1* Die neue Farbe ergibt sich aus *Wert1*% der Farbe *temp* und *(*100 − *Wert1)*% von der Farbe *Name1* und wird dann wieder als neue temporäre Farbe \temp gespeichert. Dieser Schritt wird für alle weiteren *!Wert!Name* wiederholt. Ist ein *Suffix* definiert, dann ist die temporäre Farbe die zur Farbserie *Name* korrespondierende.
- *Suffix* Kann eine der Formen !!+, !!++, !!+++, usw. annehmen. Die Anzahl der Pluszeichen (+) bezieht sich auf die zugrundeliegende Farbserie.

Tabelle 14.3 zeigt einige Beispiele für Farbausdrücke und ihren äquivalenten Ausdruck als RGB-Code. Die rechte Hälfte der Tabelle zeigt die Anwendung der komplementären Farben, die jeweils zu denen der ersten Hälfte addiert werden. Farbe plus Komplementärfarbe addiert, ergibt bekanntlich Weiß mit dem RGB-Wert »1 1 1«.

| Farbausdruck    | RGB-Tripel Farbausdruck |                     |  |                                                                            | RGB-Tripel |                     |                |
|-----------------|-------------------------|---------------------|--|----------------------------------------------------------------------------|------------|---------------------|----------------|
| red             |                         | $1 \quad 0 \quad 0$ |  | $-red$                                                                     | 0          | $1 \quad 1$         |                |
| red!75          |                         |                     |  | $1 \t 0.25 \t 0.25$ -red!75                                                |            | $0 \t 0.75 \t 0.75$ |                |
| red!75!blue!100 |                         |                     |  | 0.75 0 0.25 -red!75!blue!100                                               |            |                     | $0.251$ $0.75$ |
| red!75!blue!405 |                         |                     |  | $0.9$ 0.6 0.7 $\text{-red!75}$ :blue:40                                    |            | $0.1 \t 0.4 \t 0.3$ |                |
|                 |                         |                     |  | red!75!blue!40!cyan!50 0.95 0.8 0.55 -red!75!blue!40!cyan!50 0.05 0.2 0.45 |            |                     |                |

Tabelle 14.3: Farbausdrücke und ihr entsprechendes RGB-Tripel

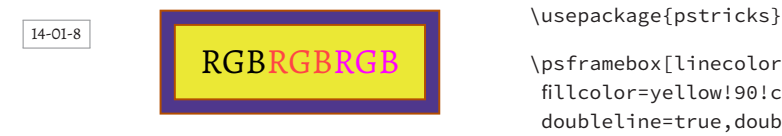

14-01-9

\psframebox[linecolor={red!70!green}, fillcolor=yellow!90!cyan, fillstyle=solid, doubleline=true,doublesep=5pt,framesep=10pt, doublecolor=-yellow!90!cyan]{\Large RGB% \textcolor{red!72.75}{RGB}\color{-green}RGB}

Zusätzlich zu den »normalen« Farbausdrücken, kennt xcolor noch die »erweiterten« Farbausdrücke, die sich an einer Farbmischung orientieren. Jede Farbe in dem Ausdruck enthält einen ganzzahligen Faktor, der die Gewichtung der Farbe darstellt.

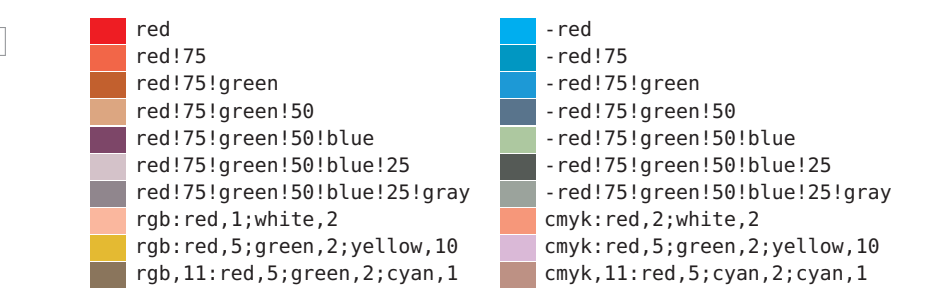

## **14.1.3 Anwendung vordefinierter Farben (»named colors«)**

Die so genannten »named colors«, die der zugrundeliegende Farbtreiber, beispielsweise dvips zur Verfügung stellt, erlauben eine vereinfachte Anwendung bei der Neudefinition von Farben: \color[*named*]{*SpringGreen*} wählt die vordefinierte Farbe SpringGreen. Alternativ kann auch eine neue Farbe mit gleicher Eigenschaft definiert werden. xcolor erlaubt die Verwendung der vordefinierten Farbnamen für alle Ausgabetreiber.

```
\definecolor{MyGreen}{named}{SpringGreen}
```
Danach existiert dann die Farbe \color{*MyGreen*}. Sämtliche »named colors« können über die Paketoption angefordert werden. Eine Zusammenstellung der verfügbaren Farbnamen für das dvipsnames- als auch die svgnames- und x11names-Farbmodelle zeigen die Tabellen 14.4, 14.5 und 14.6.

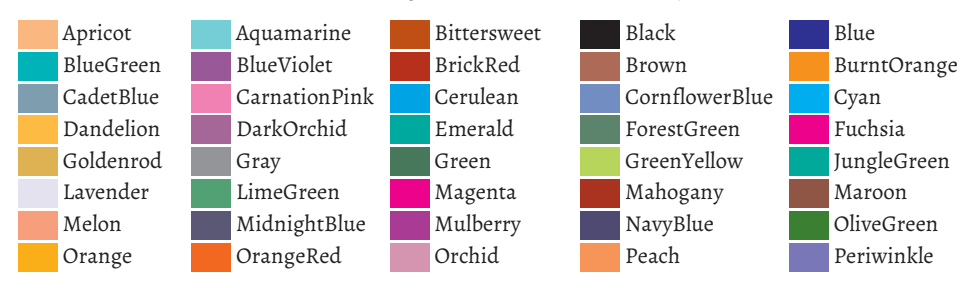

Tabelle 14.4: Liste der verfügbaren Farbnamen für das dvipsnames-Modell

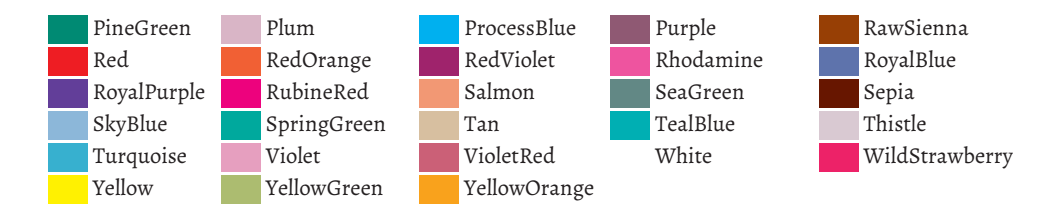

Tabelle 14.5: Liste der verfügbaren Farbnamen für svgnames

BlanchedAlmond DarkMagenta DarkSlateGray DeepPink DodgerBlue LavenderBlush LightSeaGreen LightYellow MediumSpringGreen PowderBlue Yellow YellowGreen

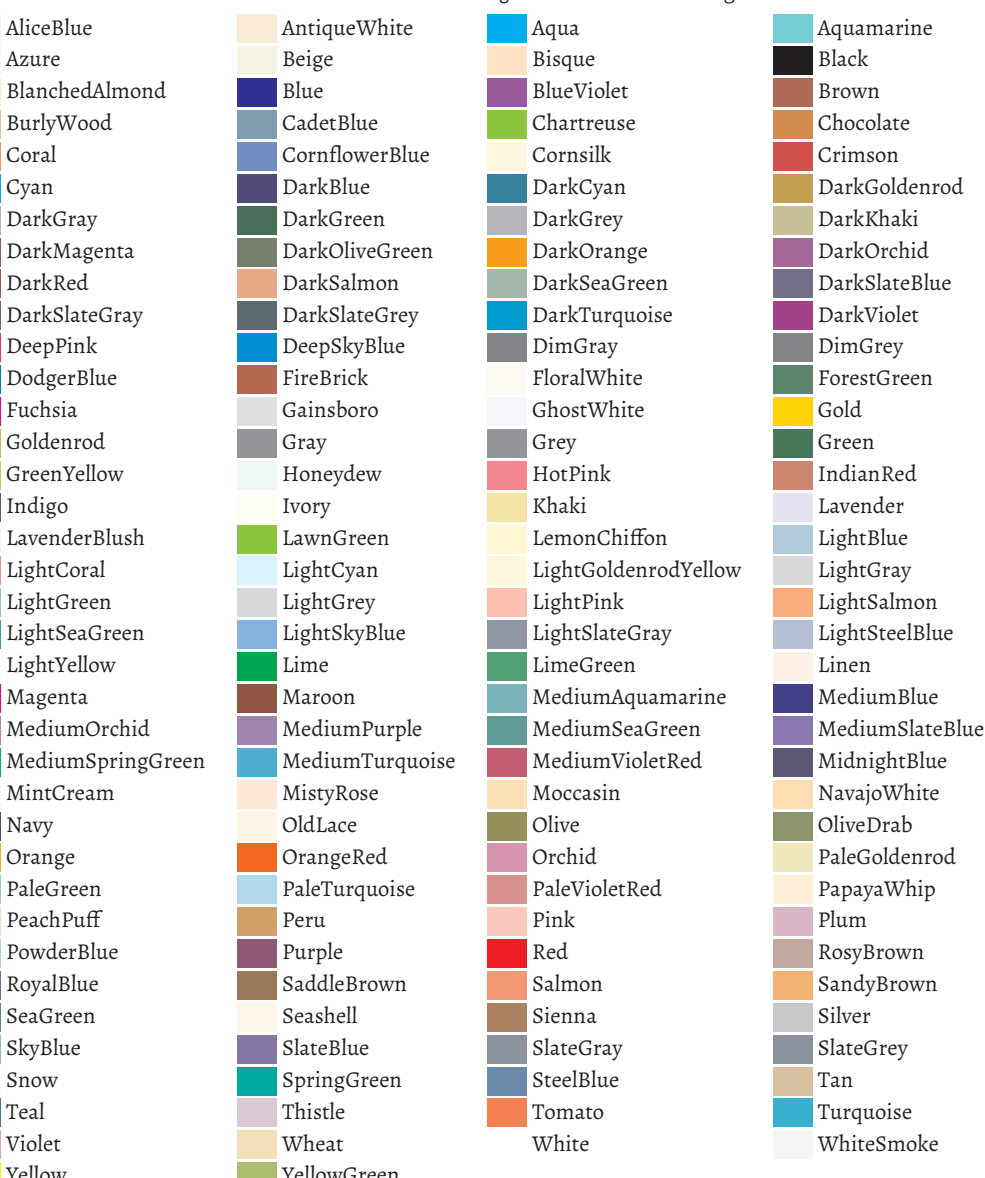

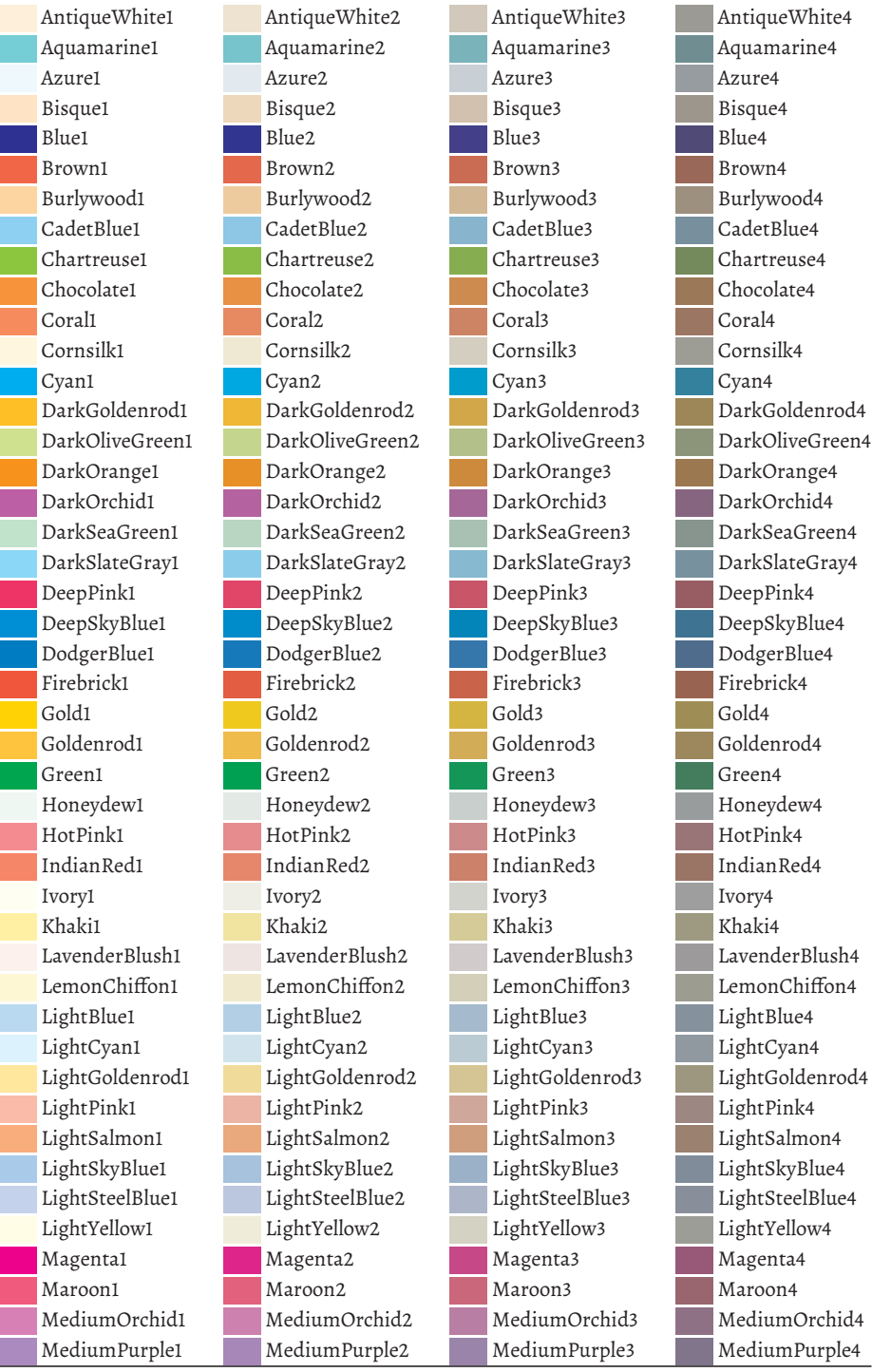

Tabelle 14.6: Liste der verfügbaren Farbnamen für x11names

Fortsetzung ...

#### ... Fortsetzung x11names

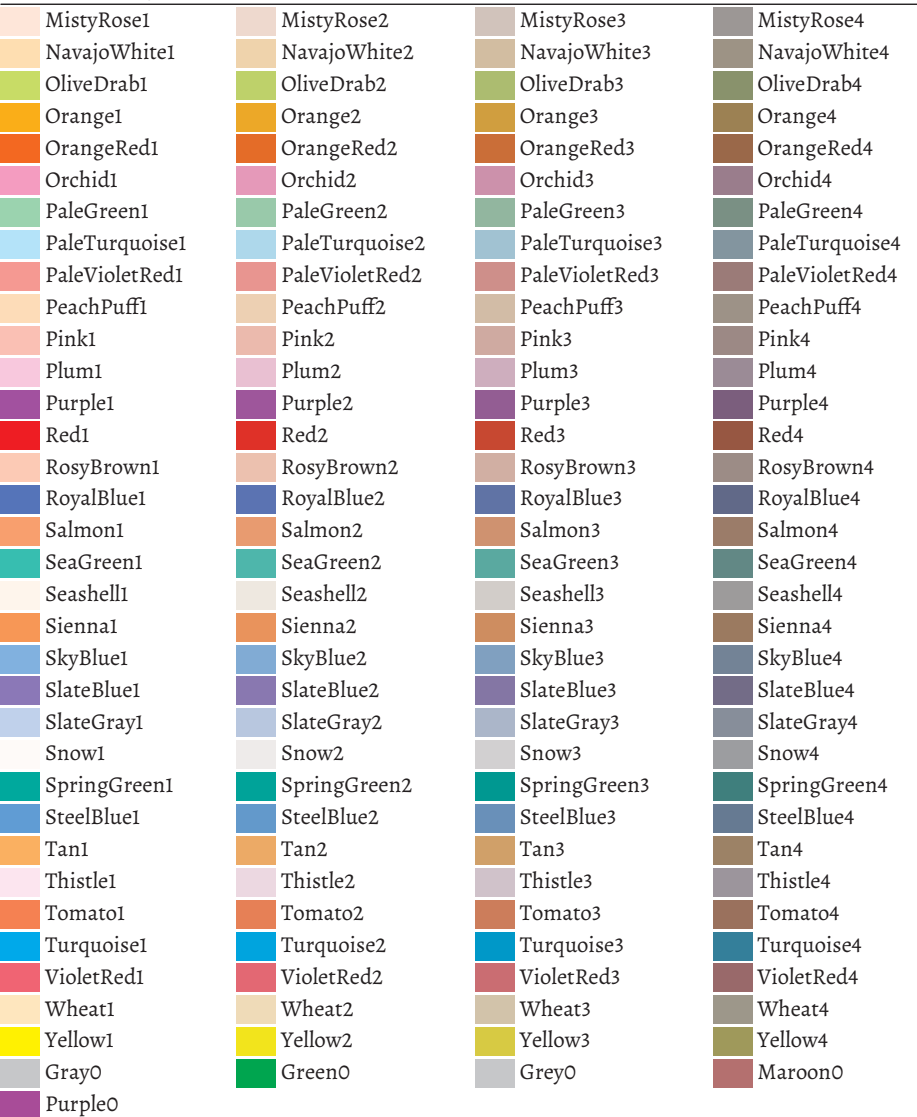

#### **14.1.4 Farben in Boxen**

Farbdefinitionen, die innerhalb einer \savebox erfolgen, werden grundsätzlich beim Schreiben in die Box ebenfalls in dieser gespeichert und sind somit lokal und können nicht mehr von außen überschrieben werden.

```
\usepackage{xcolor}
\newsavebox{\X}\sbox{\X}{[Schwarz] und \color[cmyk]{0,0.6,0.8,0}[Orange]}
Start mit \usebox{\X}, und zurück zu Schwarz.\par
\color{green}Start mit Grün, siehe \usebox{\X} und wieder Grün.
```
Start mit [Schwarz] und [Orange], und zurück zu Schwarz. Start mit Grün, siehe [Schwarz] und [Orange] und wieder Grün.

#### **14.1.5 Seiten- und Boxhintergrundfarbe**

\pagecolor{*Name*}

Die Hintergrundfarbe der gesamten Seite kann mit \pagecolor verändert werden, wobei dieselbe Syntax wie bei \color verwendet wird. Sowohl die aktuelle als auch alle folgenden Seiten werden auf die angegebene Hintergrundfarbe gesetzt, wobei diese Definition grundsätzlich global wirkt und somit innerhalb einer minipage oder Gruppe keinen Sinn macht. Analog zum bekannten Makro \fbox existieren zwei Makros zum Setzen der Hintergrundfarbe von Boxen, wobei \fcolorbox zusätzlich das Setzen der Rahmenfarbe ermöglicht.

\colorbox{*Hintergrundfarbe*}{*Text*} \fcolorbox{*Rahmenfarbe*}{*Hintergrundfarbe*}{*Text*}

```
\usepackage{xcolor}
\definecolor{Light}{gray}{.80} \definecolor{Dark}{gray}{.20}
\colorbox{red!40}{Schwarz auf 40\%~Rot}\hfill%
\fcolorbox{red}{cyan!40}{Schwarz -- Text, cyan -- Hintergrund, Rot -- Rahmen}\\
\colorbox{Light}{\textcolor{Dark}{Heller Hintergrund}}\hfill%
\fcolorbox{red}{cyan!60}{\color{white}Weiß -- Text, cyan -- Hintergrund, Rot -- Rahmen}
```
14-01-10

14-01-11 Schwarz auf 40% Rot Schwarz – Text, cyan – Hintergrund, Rot – Rahmen Heller Hintergrund Weiß – Text, cyan – Hintergrund, Rot – Rahmen

Das folgende Beispiel zeigt die Handhabung der \fbox-Parameter \fboxrule und \fboxsep, welche zum einen die Liniendicke und zum anderen den Abstand zwischen innerem Box-Text und Rahmen festlegen.

```
\usepackage{xcolor}
```

```
\setlength{\fboxsep}{10pt}\setlength{\fboxrule}{6pt}
\colorbox{yellow!40}{\color{blue}Spaß mit xcolor}
\fcolorbox{red!40}{yellow}{Spaß mit xcolor}
\setlength{\fboxrule}{1pt}\colorbox{green!40}{Spaß mit xcolor}
\fcolorbox{blue}{green!40}{\color{blue}Spaß mit xcolor}
```
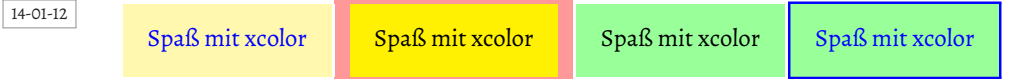

#### **14.1.6 Farbwerte bestimmen**

Mithilfe des xcolor-Pakets lassen sich auf einfache Art und Weise Farbwerte oder auch Farbserien bestimmen (Abschnitt 14.1.1). Möchte man beispielsweise eine Farbe analog zu einer gegebenen HTML-Seite definieren, so kann dies mit dem gleichnamigen Modell geschehen, wobei man sich die entsprechenden Werte in einem anderen Modell mithilfe von \convertcolorspec transformieren und ausgeben lassen kann.

```
HTML-Farbe FF2006
rgb :1,0.12549,0.02353
cmyk:0,0.87451,0.97647,0
hsb :0.0174,0.97647,1
```

```
\usepackage{xcolor}
\definecolor{HTMLFarbe}{HTML}{FF2006}% #FF2006
HTML-Farbe \ttfamily\textcolor{HTMLFarbe}{FF2006}\\
rgb :\convertcolorspec{HTML}{FF2006}{rgb}\RGBFarbe
\textcolor[rgb]{\RGBFarbe}{\RGBFarbe}\\
cmyk:\convertcolorspec{HTML}{FF2006}{cmyk}\CMYKFarbe
\textcolor[cmyk]{\CMYKFarbe}{\CMYKFarbe}\\
hsb :\convertcolorspec{HTML}{FF2006}{hsb}\HSBFarbe
\textcolor[hsb]{\HSBFarbe}{\HSBFarbe}
```
14-01-13

# **14.2 Verbatimmodus**

Der Verbatimmodus ignoriert bis auf das Zeilenendezeichen alle aktiven Zeichen, sodass diese ohne weiteres benutzt werden können. Dafür stehen ein Makro und eine Umgebung zur Verfügung:

```
\verb * ⟨Begrenzer⟩ Text ⟨Begrenzer⟩
\begin{verbatim * }
Text
\end{verbatim * }
```
Der Zeilenvariante \verb wird durch zwei *gleiche* Begrenzer der verbatim zu setzende Text mitgeteilt. Die Begrenzer können formal beliebige Zeichen sein, beispielsweise \verb\$\verb\$ ⇒ \verb. Ausgenommen sind das Sternchen und Buchstaben, wobei auch der Backslash ein zulässiges Zeichen ist: \verb\^~\ ⇒ ^~. Das Begrenzersymbol selbst darf natürlich dann nicht innerhalb des verbatim zu setzenden Textes auftreten. Die Sternvariante gibt Leerzeichen durch \textvisiblespace aus: \verb\*|\text{A B C}| ⇒ \text{A B C}.

Die Umgebung verbatim setzt ihren Text in einen eigenen Absatz, wobei die Sternvariante wieder alle Leerzeichen mit einem Symbol ausgibt. Analog zur Einschränkung, dass ein Begrenzer nicht Teil des Textes sein kann, kann auch \end{verbatim} nicht innerhalb der Umgebung auftreten; es definiert eindeutig das Ende und kann daher nur durch einen kleinen Trick dargestellt werden, falls man die Umgebung selbst als Code darstellen will.

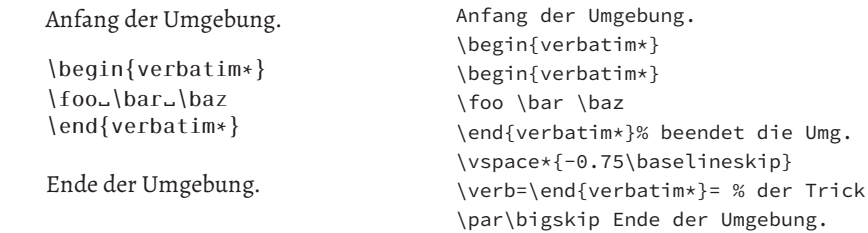

Der Inhalt von \verb und verbatim wird durch die mit \verbatim@font definierte Schrifteinstellung dargestellt, standardmäßig mit \normalfont\ttfamily. Eine Änderung ist durch einfaches Redefinieren des Makros möglich, wobei dieses in \makeatletter ... \makeatother einzuschließen ist. Die Möglichkeiten sind aber ohnehin eingeschränkt, sodass eine Anwendung des Paketes fancyvrb angebracht erscheint.

Das Makro \verb und auch die Umgebung können nicht Teil eines Arguments eines ande-  $\hat{\leq}$  \verbals *Argument* ren Makros oder Umgebung sein, beispielsweise einer Fußnote. Dies ist eine wesentliche Einschränkung, die zum einen mit dem Paket fancyvrb oder der Anwendung des Makros \texttt umgangen werden kann.

#### **14.2.1 Das Paket fancyvrb**

Das Paket fancyvrb von Timothy Van Zandt bietet neben dem Paket listings die umfangreichsten Möglichkeiten verbatimen Code einzubinden. Alle Einstellungen lassen sich über das Makro \fvset global vornehmen.

\fvset{*Key/Value-Angaben*}

Die möglichen Parameter sind alle in Tabelle 14.7 zusammengestellt.

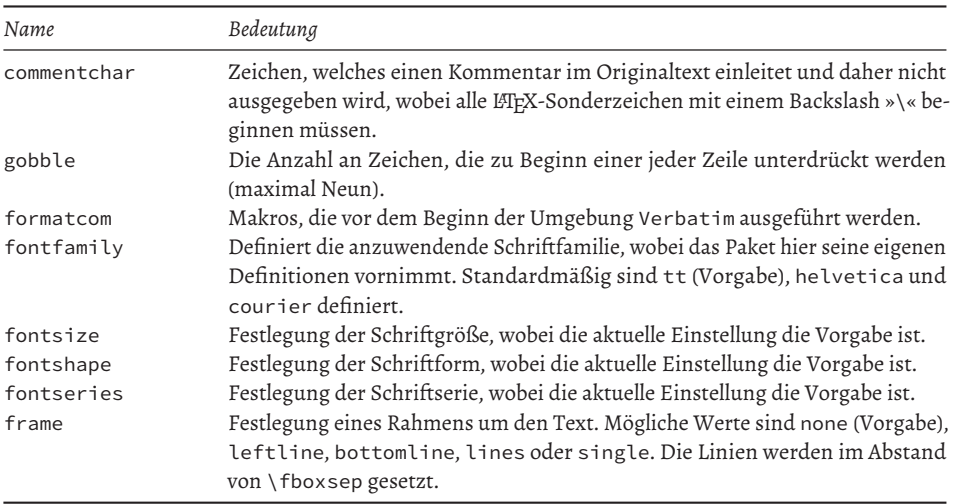

Tabelle 14.7: Zusammenstellung der möglichen Optionen für das Paket fancyvrb.

Fortsetzung ...

<sup>14-02-1</sup>

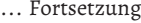

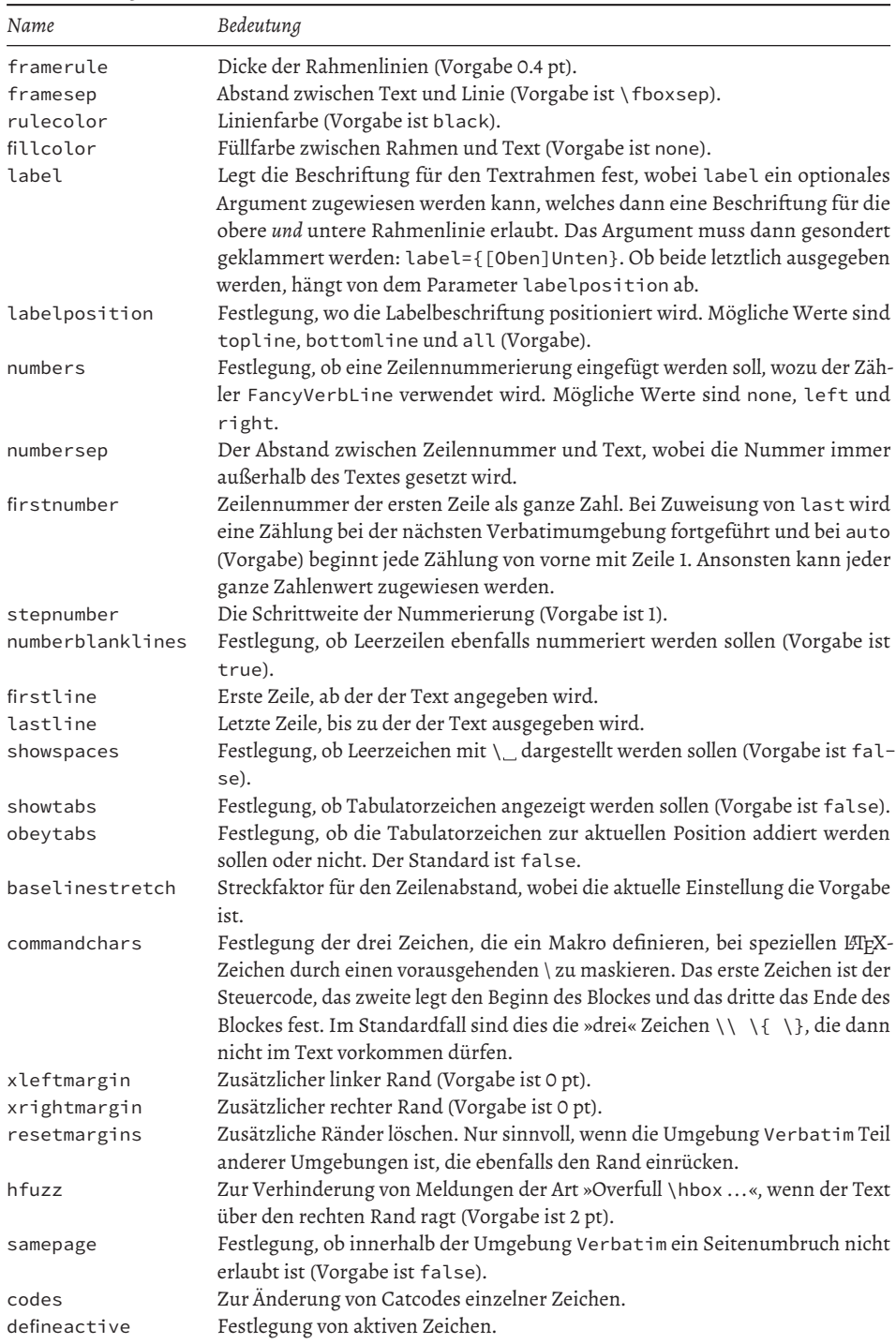

#### **Fußnoten und das Makro** \**verb**

In Abschnitt 14.2 auf Seite 680 wurde darauf hingewiesen, dass das Makro \verb nicht als Argument eines anderen Makros auftreten kann. Das Paket fancyvrb stellt jedoch ein Makro \VerbatimFootnotes bereit, welches dies ermöglicht.

\VerbatimFootnotes

14-02-2

Eine verb-Fußnote<sup>1</sup>

<sup>1</sup>mit \VerbatimFootnotes ist \verb in der Fußnote möglich

\usepackage{fancyvrb}\VerbatimFootnotes

Eine verb-Fußnote\footnote{mit \verb|\VerbatimFootnotes| ist \verb|\verb| in der Fußnote möglich}

#### **Verbatim in der Zeile**

Das Makro \Verb erlaubt im Gegensatz zum standardmäßigen \verb die Anwendung eines optionalen Arguments, mit dem unter anderem Schrifteinstellungen möglich sind.

\Verb [*Optionen*] \DefineShortVerb{\⟨Zeichen⟩} \UndefineShortVerb{\⟨Zeichen⟩}

In Texten mit vielen Code-Sequenzen kann durch die Definition einer Kurzform auf \Verb oder \verb verzichtet werden. Das Zeichen darf dann allerdings nicht in einem anderen Zusammenhang benutzt werden, wenn es nicht über \UndefineShortVerb vorher deaktiviert wurde.

14-02-3

Das Makro \verb kann durch eine Kurzform mit \DefineShortVerb vereinfacht |werden|.

\usepackage[scaled=0.88]{helvet} \usepackage{fancyvrb}\DefineShortVerb{\|}

Das Makro |\verb| kann durch eine Kurzform mit \Verb[fontfamily=helvetica]|\DefineShortVerb| vereinfacht \UndefineShortVerb{\|} |werden|.

#### **Verbatim als Absatz**

Die Umgebung Verbatim wird ähnlich zum Makro \Verb um ein optionales Argument erweitert, mit welchem umfangreiche lokalen Festlegungen möglich sind. Daneben gibt es die Umgebungen BVerbatim, welche seinen Inhalt in eine Box setzt und die Umgebung LVerbatim, welche den Inhalt in eine horizontale LR-Box setzt. Im ersten Fall besteht die Möglichkeit die Breite der Box über boxwidth und die vertikale Ausrichtung durch baseline (mögliche Werte sind c, b und t) vorzugeben. Das Makro \VerbatimInput verhält sich analog zur Umgebung Verbatim, nur dass es auf externe Dateien angewendet werden kann.

```
\begin{Verbatim} [Optionen]
...
\end{Verbatim}
\FancyVerbFormatLine{Definitionen}
\begin{BVerbatim} [Optionen]
\end{BVerbatim}
\begin{LVerbatim} [Optionen]
\end{LVerbatim}
\VerbatimInput [Optionen] {Dateiname}
```
Die in Tabelle 14.7 auf Seite 681 zusammengefassten Parameter erlauben eine große Variation an möglichen Ausgabeformaten, die hier aus Platzgründen nicht alle angegeben werden können. Das Makro \FancyVerbFormatLine wird zu Beginn einer jeden Zeile ausgeführt und kann für eigene Definitionen benutzt werden.

Eine Beschriftung kann automatisch mit einer Zählung versehen werden, wenn der zugehörige Zähler über \refstepcounter entsprechend inkrementiert wird (siehe auch Abschnitt A.2 auf Seite 861)

```
Lua-Beispiel 1
#!/usr/bin/lua
lines = {luaH set = 10,
 luaH_get = 24,
  luaH present = 46}
```
Wie Beispiel 1 zeigt ...

```
\usepackage{fancyvrb}\newcounter{bsp}
```

```
\begin{Verbatim}[frame=single,fontsize=\small,
formatcom=\refstepcounter{bsp}%
  \label{Bsp-\arabic{bsp}},
label=Lua-Beispiel~\thebsp]
#!/usr/bin/lua
lines = \{lual_set = 10,luaH_get = 24,
  luaH_present = 46}
\end{Verbatim}
Wie Beispiel~\ref{Bsp-1} zeigt \ldots
```
Externe Dateien können mit dem Befehl \VerbatimInput in der gleichen Weise dargestellt werden, wie der Inhalt einer Umgebung Verbatim, wobei auch die jeweiligen B- und L-Varianten existieren.

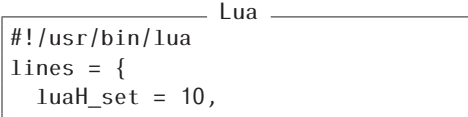

\usepackage{fancyvrb}

```
\VerbatimInput[frame=single,
 firstline=1,lastline=3,
 label=Lua]{foo.lua}
```
Ein wesentlicher Vorteil des Paketes ist die Möglichkeit, sich selbst eigene Verbatim-Umgebungen zu definieren, die bereits entsprechende Parametersetzungen berücksichtigen.

14-02-5

\RecustomVerbatimEnvironment{*Umgebung*}{*Umgebung*}{*Key/Value-Angaben*} \DefineVerbatimEnvironment{*Umgebung-Neu*}{*Umgebung*}{*Key/Value-Angaben*}

Mit \RecustomVerbatimEnvironment kann man Parametersetzungen permanent zu einer bestehenden Umgebung hinzufügen, während der zweite Fall aus einer gegebenen Umgebung eine neue mit den angegebenen Parametern erstellt.

```
\usepackage{fancyvrb}
\DefineVerbatimEnvironment{FVerbatim}{LVerbatim}{numbers=left,numbersep=2mm,
   frame=lines,framerule=0.8mm,label=Lua,fontsize=\small}
\begin{minipage}{0.45\linewidth}
\begin{FVerbatim}
#!/bin/lua
-- Kommentarzeile,
\end{FVerbatim}
\end{minipage} \begin{minipage}{0.45\linewidth}
\begin{FVerbatim}[framerule=0.5pt]
#!/bin/lua
local m=1 -- Variable
\end{FVerbatim}
\end{minipage}
```
14-02-6

Lua #!/bin/lua -- Kommentarzeile, Lua #!/bin/lua local m=1 -- Variable

Obiges Beispiel definiert die eigene Umgebung FVerbatim, die dann in jeweils eine minipage gesetzt wurde, um die Breite zu begrenzen. Dies hätte man auch gleich mit einer Umgebung BVerbatim als Grundlage machen können, jedoch erlaubt diese Umgebung keine Nummerierungen und Rahmen.

#### **Text in eine externe Datei schreiben**

Mit der Umgebung VerbatimOut kann beliebiger Text in eine externe Datei geschrieben werden. Handelt es sich dabei um Programme, so können diese nach einem LATEX-Lauf ausgeführt werden und das Ergebnis in einem weiteren LAFX-Lauf eingelesen werden.

```
\begin{VerbatimOut}{Datei}
\end{VerbatimOut}
```
Das folgende Beispiel schreibt den Inhalt der Umgebung VerbatimOut in die Datei CP/VerbatimOut.xltx, wo sie nach einem LTEX-Lauf selbst mit X⁊LTEX ausgeführt und mit pdfcrop vom weißen Rand befreit wird.

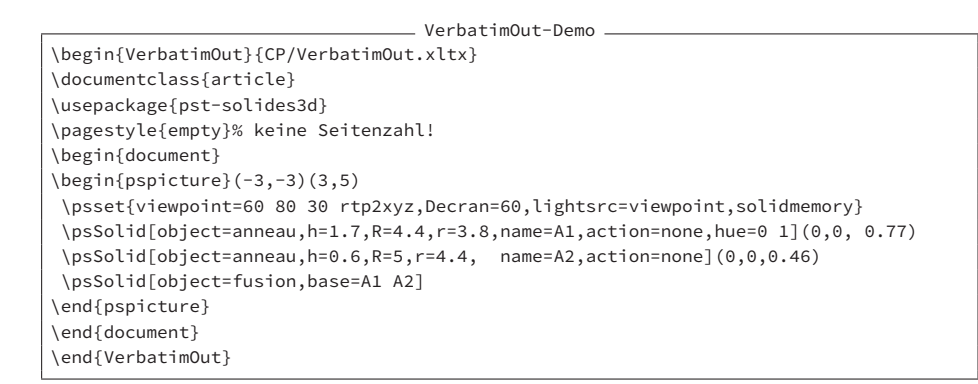

Über das Makro \IfFileExists kann abgefragt werden, ob eine Datei VerbatimOut.pdf existiert. Wenn ja, dann wird sie eingelesen:

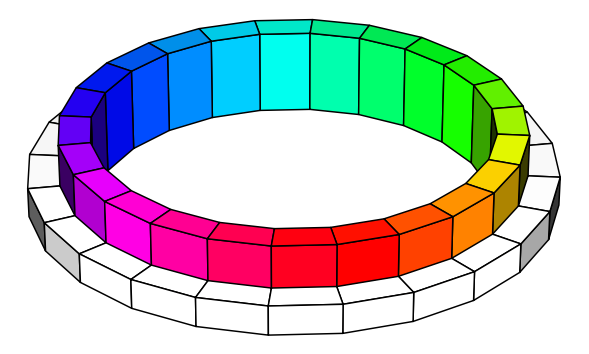

Abbildung 14.1: Das Ergebnis der Beispieldatei VerbatimOut.xltx (erstellt mit XתEX)

> Auf diese Weise lassen sich beliebige Programme aus eine LATEX-Dokument heraus erstellen, extern ausführen und anschließend wieder mit ihrem Ergebnis in das Dokument einfügen. [52]

## **14.2.2 Das Paket alltt**

Das Paket alltt von Johannes Braams stellt die gleichnamige Umgebung alltt bereit, die der Umgebung verbatim ähnlich ist, jedoch LATEX-Makros grundsätzlich ausführt. Dies gilt jedoch nicht für die aktiven Zeichen \$, ^, ~, usw.; sie werden als normale Zeichen behandelt.

```
\begin{alltt}
  ...
\end{alltt}
```
Soll ein Text innerhalb der Zeile im Mathematikmodus gesetzt werden, so geht dies nicht mit \$...\$. Alternativen sind die Sequenz \(...\) oder die Umgebung math. Der Vorteil der Umgebung alltt ist, dass sie auch in einer Fußnote verwendet werden kann, was mit den normalen Verbatim-Umgebungen nicht ohne weiteres möglich ist.

```
14-02-7
               Text mit
               SONDERZEICHEN
               / " § $ $ % & ö ä ü ß #
               und \text{ETr}X-Makros! E=mc^2f_{00}<sup>1</sup>
                  <sup>1</sup> Auch hier geht eine Umgebung alltt:
               E = mc^2\usepackage{alltt}
                                                            \begin{alltt}
                                                            \emph{Text} mit {\rmfamily
                                                            \textsc{Sonderzeichen}}
                                                            / " § $ $ % & ö ä ü ß #
                                                            und \LaTeX-Makros! \(E=mc^2\)
                                                            \end{alltt}
                                                            foo\footnote{Auch hier geht eine
                                                            Umgebung \texttt{alltt}:
                                                            \begin{alltt}\(E=mc^2\)
                                                            \end{alltt}}
```
# **14.3 Programmlistings mit dem Paket listings**

Mit dem Paket listings von Carsten Heinz und Brooks Moses lässt sich Quellcode von LTFX oder anderen Programmiersprachen formatiert ausgeben.

```
\begin{lstlisting} [Optionen]
  ...
\end{lstlisting}
\lstinputlisting [Optionen] {Datei}
\lstinline [Optionen] ⟨Zeichen⟩... ⟨Zeichen⟩
\lstset{Parameter}
```
Der Inhalt von der Umgebung lstlisting, das Argument von \lstinline und die externe Datei von \lstinputlisting werden »verbatim« gelesen; *alle* Zeichen haben die Bedeutung eines normalen Textzeichens, solange nichts anderes vereinbart wird. So wird beispielsweise ein Backslash nicht als Einleitung zu einem Makro interpretiert, wie in diesem Fall: \clearpage. Wird der Code innerhalb der Zeile ausgegeben so ist dies nur mit dem Makro \lstinline zu erreichen: \lstinline|\clearpage|. Die begrenzenden Zeichen dürfen keine Buchstaben sein, ansonsten können beliebige gewählt werden, solange es sich nicht um den Backslash handelt.

Die Umgebung lstlisting muss zwingend mit \end{lstlisting} am Anfang einer Zeile beendet werden, ansonsten kann das Paket das Ende der Umgebung nicht eindeutig bestimmen.

```
14-03-1
```
\**begin**{itemize} \**item**\**today** \**end**{itemize}

```
\usepackage[scaled=0.85]{beramono}
\usepackage{listings}
\begin{lstlisting}[basicstyle=\small\ttfamily,
  keywordstyle=\bfseries,language={[LaTeX]TeX}]
\begin{itemize}
  \item\today
\end{itemize}
\end{lstlisting}
```